## Cable Modem Bridging

## Inhoud

[Inleiding](#page-0-0) [Voordat u begint](#page-0-1) **[Conventies](#page-0-2)** [Voorwaarden](#page-0-3) [Gebruikte componenten](#page-0-4) **[Configuratie](#page-1-0)** [Netwerkdiagram](#page-1-1) **[Configuratie](#page-1-2) [Verificatie](#page-4-0)** [Gerelateerde informatie](#page-4-1)

# <span id="page-0-0"></span>**Inleiding**

In het algemeen werken bruggen op de datalink-laag (Layer 2) van het OSI-referentiemodel (Open System Interconnect). Een brug zal een inkomend frame filteren, vooruit of overspoelen op basis van het Media Access Control (MAC)-adres van dat kader.

Overbrugging is de standaardconfiguratie die kabelmodems krijgen wanneer ze online komen.

Bij het overbruggen van toepassingen werkt de Cisco uBR900 Series kabeltoegangsrouter als een transparante brug voor tot 254 apparaten op de Ethernet poort wanneer Cisco IOS® softwarerelease 12.0.5T1 en hoger wordt uitgevoerd. Eerdere versies van Cisco IOS-software ondersteunen een maximum van drie apparaten op de Ethernet-poort van de Cisco uBR900 Series router.

Deze configuratie is getest met een uBR904-actieve Cisco IOS-softwarerelease 12.0(7)T en Cisco uBR7223 die Cisco IOS-softwarerelease 12.1(2)T uitvoert.

# <span id="page-0-1"></span>Voordat u begint

### <span id="page-0-2"></span>**Conventies**

Zie de [Cisco Technical Tips Convention](//www.cisco.com/en/US/tech/tk801/tk36/technologies_tech_note09186a0080121ac5.shtml) voor meer informatie over documentconventies.

#### <span id="page-0-3"></span>Voorwaarden

Er zijn geen specifieke voorwaarden van toepassing op dit document.

#### <span id="page-0-4"></span>Gebruikte componenten

De informatie in dit document is gebaseerd op de onderstaande software- en hardwareversies.

- A uBR904 SFE-software voor Cisco IOS-softwarerelease 12.0(7)T
- Een Cisco uBR7223 SFP met Cisco IOS-softwarerelease 12.1(2)T

## <span id="page-1-0"></span>**Configuratie**

### <span id="page-1-1"></span>**Netwerkdiagram**

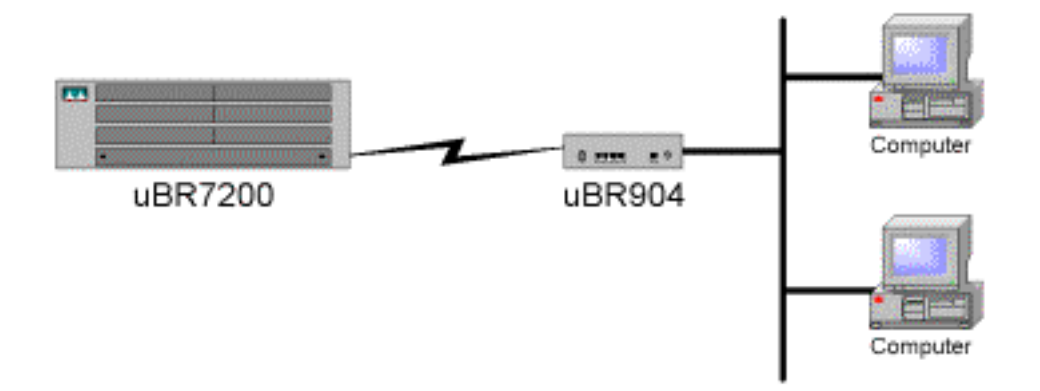

### <span id="page-1-2"></span>**Configuratie**

N.B.: Als u aanvullende informatie wilt vinden over de opdrachten in dit document, gebruikt u het [Opdrachtplanningprogramma](//tools.cisco.com/Support/CLILookup/cltSearchAction.do) (allee[n](//tools.cisco.com/RPF/register/register.do) [geregistreerd](//tools.cisco.com/RPF/register/register.do) klanten).

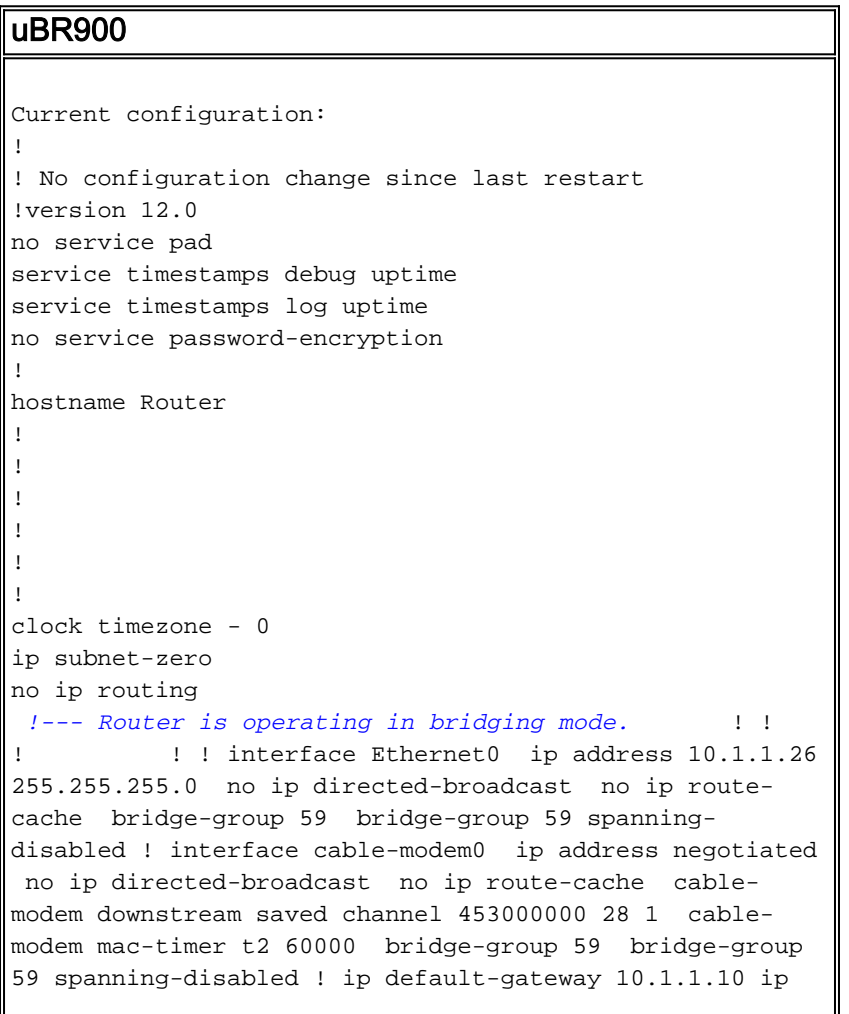

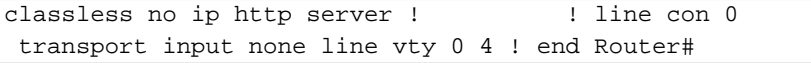

N.B.: De bovenstaande configuratie is bereikt nadat de kabelmodem is ingeschakeld en de online status is bereikt. Er zijn geen configuratieveranderingen geweest sinds de fabrieksstandaardwaarden. Merk op dat in oudere Cisco IOS versies de Kabelinterface een feitelijk IP-adres zal tonen, in tegenstelling tot "IP-adres dat is onderhandeld."

```
uBR7200
Current configuration:
!
! Last configuration change at 16:55:41 UTC Mon Nov 20
2000
! NVRAM config last updated at 16:55:12 UTC Mon Nov 20
2000
!
version 12.1
service timestamps debug uptime
service timestamps log uptime
no service password-encryption
!
hostname sniper
!
boot system flash ubr7200-ik1s-mz_121-2_T.bin
no logging buffered
enable password cisco
!
no cable qos permission create
no cable qos permission update
cable qos permission modems
!
!
! 
ip subnet-zero
no ip domain-lookup
!
no lane client flush
!
!
!
!
interface FastEthernet0/0
 no ip address
 shutdown
 half-duplex
!
interface Ethernet1/0
 ip address 172.17.110.139 255.255.255.224
!
interface Ethernet1/1
 no ip address
 shutdown
!
interface Ethernet1/2
 no ip address
 shutdown 
! 
interface Ethernet1/3
 no ip address
 shutdown
```

```
! 
interface Ethernet1/4
 no ip address
 shutdown 
! 
interface Ethernet1/5
 no ip address
 shutdown 
! 
interface Ethernet1/6
 no ip address
 shutdown 
! 
interface Ethernet1/7
 no ip address
 shutdown 
! 
interface Cable2/0
 ip address 10.10.1.1 255.255.255.0 secondary
 ip address 10.1.1.10 255.255.255.0
 no keepalive
 cable downstream annex B
 cable downstream modulation 64qam
  cable downstream interleave-depth 32
  cable downstream frequency 451250000
  cable upstream 0 frequency 28000000
 cable upstream 0 power-level 0
 no cable upstream 0 shutdown
 cable upstream 1 shutdown
 cable upstream 2 shutdown
  cable upstream 3 shutdown
  cable upstream 4 shutdown
 cable upstream 5 shutdown
 cable dhcp-giaddr policy
 cable helper-address 172.17.110.136
! 
interface Cable3/0
 no ip address
 no keepalive
  shutdown 
  cable downstream annex B
 cable downstream modulation 64qam
  cable downstream interleave-depth 32
 cable upstream 0 shutdown
 cable upstream 1 shutdown
  cable upstream 2 shutdown
  cable upstream 3 shutdown
 cable upstream 4 shutdown
 cable upstream 5 shutdown
! 
ip classless
ip route 0.0.0.0 0.0.0.0 172.17.110.129
no ip http server
! 
! 
line con 0
exec-timeout 0 0
 transport input none
line aux 0
line vty 0
 exec-timeout 0 0
 password cisco
```

```
 login 
line vty 1 4
 password cisco
  login 
! 
end
```
# <span id="page-4-0"></span>**Verificatie**

N.B.: Bepaalde show opdrachten worden ondersteund door de [Output Tolk Tool](https://www.cisco.com/cgi-bin/Support/OutputInterpreter/home.pl) [\(alleen](//tools.cisco.com/RPF/register/register.do) [geregistreerde](//tools.cisco.com/RPF/register/register.do) klanten), waardoor u een analyse van show opdrachtoutput kunt bekijken.

Om ervoor te zorgen dat de dingen werken, typt uBR7200 met de kabelmodemopdracht op Cisco uBR7200. Hieronder staat de status van de kabelmodems die aan deze Cisco uBR7200-router zijn gekoppeld. Hieronder staat een uitvoerdisplay dat van de bovenstaande uBR7200-router is overgenomen:

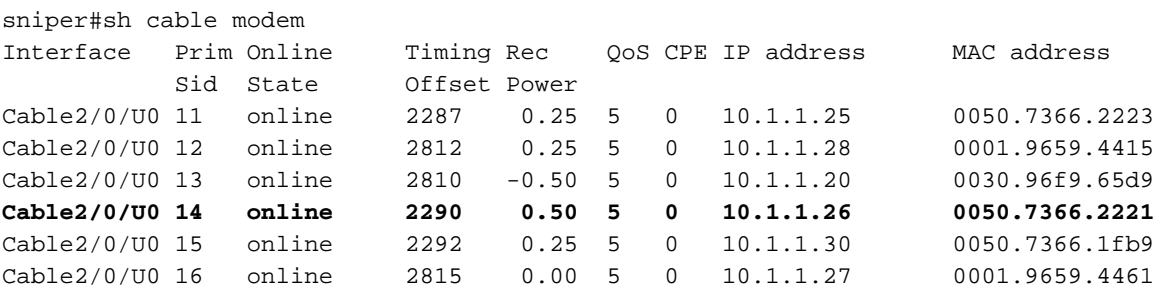

Als de staat "online" niet toont moeten we dit oplossen. Van de Cisco uBR900 kunt u debug kabelmodembreedband invoeren. Zi[e](//www.cisco.com/warp/customer/109/troubleshooting_cm_online.html) [Problemen oplossen](//www.cisco.com/warp/customer/109/troubleshooting_cm_online.html) bi[j](//www.cisco.com/warp/customer/109/troubleshooting_cm_online.html) [uBR Kabelmodems niet online komen](//www.cisco.com/warp/customer/109/troubleshooting_cm_online.html) voor meer informatie over probleemoplossing.

## <span id="page-4-1"></span>Gerelateerde informatie

- [Kabelondersteuningspagina](//www.cisco.com/web/psa/products/index.html?c=268439477&sc=276667589&referring_site=bodynav)
- [Overbrugging en routing voor de Cisco uBR904-kabelmodem](//www.cisco.com/en/US/docs/ios/11_3/feature/guide/ubr904fm.html?referring_site=bodynav)
- [UBR-kabelmodems niet online komen voor probleemoplossing](//www.cisco.com/warp/customer/109/troubleshooting_cm_online.html?referring_site=bodynav)
- [Technische ondersteuning Cisco-systemen](//www.cisco.com/en/US/customer/support/index.html?referring_site=bodynav)